# Introducing Assignment 2: Mesh Processing & Half Edges

COS 426: Computer Graphics (Spring 2020)

# Agenda

- Brief overview of A2
  - GUI Changes
  - Tips
- Half-edge data structure
  - Definition
  - Traversal
  - Modification

# Setup

#### Same as in A0 and A1:

- Run "python3 -m http.server" (or similar) inside the assignment directory
- Open "http://localhost:8000" in web browser

### GUI

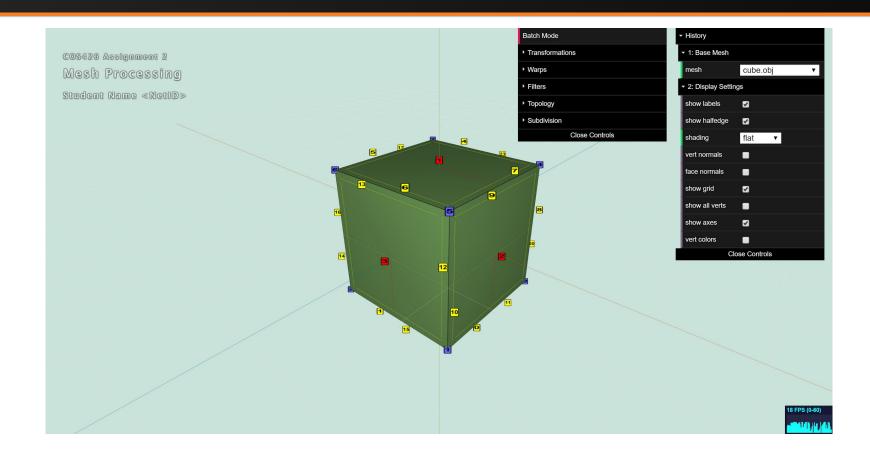

#### **GUI**

- Useful functions
  - Base Mesh
  - Select: click faces or verts to select them
  - Display Settings: show useful mesh info
  - BatchMode: fix current parameter settings
  - Image Capture ('i' to download a screenshot)
  - Object Download ('o' to download the 3D model)

#### **GUI**

- Features to implement
  - Transformations (move mesh in space)
  - Traversal (step through mesh)
  - Analysis (info about mesh)
  - Warps (deform the mesh)
  - Filters (similar to A1 filters: sharpen, smooth, etc)
  - Topology (change mesh structure)
  - Subdivision (smoothly add new faces)

# Tips for Three.js and A2

- For A2 you will be using the Three.js library
  - Simple and efficient primitives for working in 3D
- You should read the docs!
  - Vector3
  - <u>Euler</u> (for rotations)
- Modularity is your friend!
  - You will be writing helper functions. Use them!

#### Features

#### **Transformations**

- Translation
- Rotation
- Scale

#### Traversal

Various edge/vertex/face helpers

#### **Analysis**

- Face Area
- Per-vertex Normals
- Average Edge Lengths

#### Warps

- Twist
- Inflate
- Wacky

#### **Filters**

- Noise
- Smoothing
- Sharpening
- Curvature

#### Topology

- Triangulate
- Truncate
- Extrude
- Split Long Edges

#### Subdivision

- Triangle Topology
- Loop
- Quad Topology
- Catmull-Clark

### Meshes vs. Images

- Images have implicit adjacency information
  - Window around a pixel
  - Easy to express local operations
    - (e.g. convolution)

- What about meshes?
  - o How to apply smoothing?

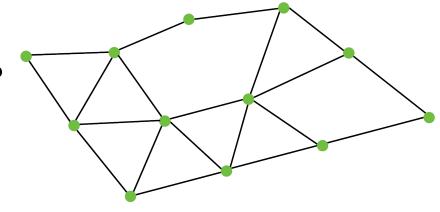

#### Meshes

Meshes can be quite dense

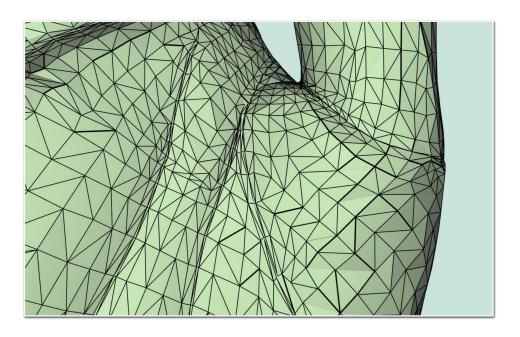

#### Meshes

How can we efficiently access adjacency information?

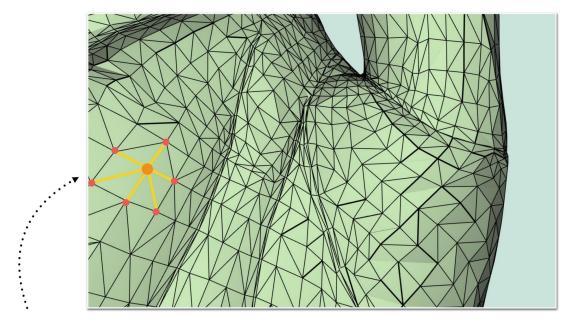

One - Ring Neighborhood

## What is a Half-Edge?

- Imagine splitting each edge in two
  - Each half gets one of the edge's faces
  - Each face, vertex, and half-edge stores some state
  - Conceptually very similar to doubly linked list

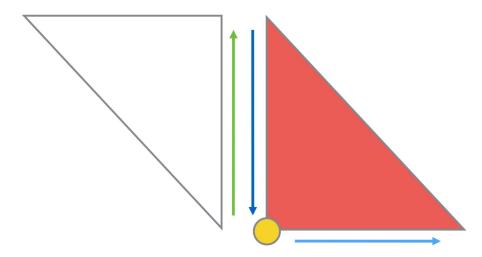

# Half-Edge: What State is Stored?

| Half Edge             | Vertex                | Face      |
|-----------------------|-----------------------|-----------|
| Vertex                | Position              | Half-Edge |
| Opposite<br>Half-Edge | Outgoing<br>Half-Edge |           |
| Face                  |                       |           |
| Next<br>Half-Edge     |                       |           |

### Half-Edge Data Structure

Half Edge

Vertex

Opposite Half-Edge

Face

Next Half-Edge

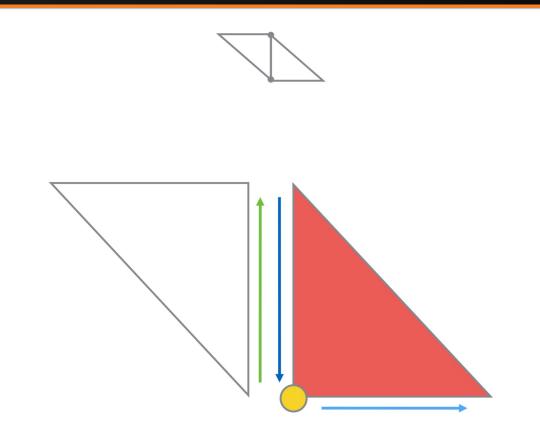

# Half-Edge Data Structure

Vertex

Location

Outgoing Half-Edge

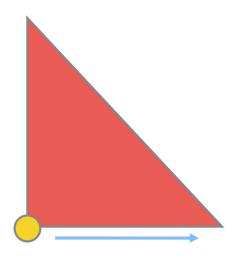

Q: Which half-edge to choose?

A: Pick one arbitrarily

# Half-Edge Data Structure

Face

Half-Edge

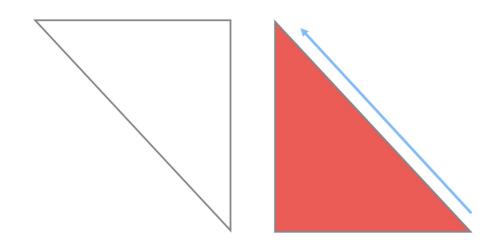

Q: Which half-edge to choose?

A: Pick one arbitrarily

# Half-Edge Visualization

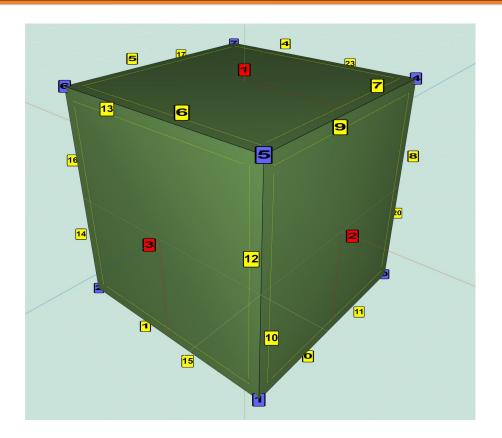

• Faces:

id

Half-edges:

id

Vertices:

id

### Traversal (Vertices on vertex)

How do we get one-ring neighbors of a vertex?

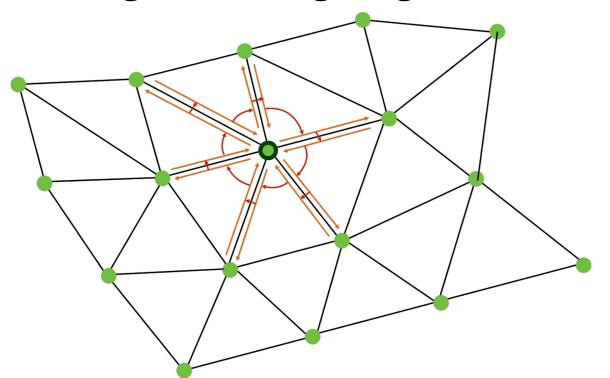

### Traversal (Vertices on vertex)

How do we get one-ring neighbors of a vertex?

```
original_he = vertex.he;
he = original_he;
do {
    // some calculations
    he = he.opposite.next
} while (he != original_he)
```

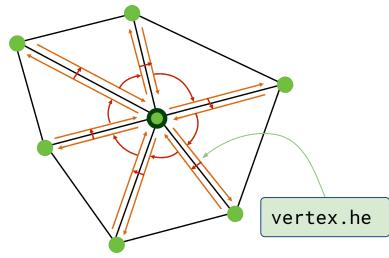

- A2 asks for other adjacency queries as well
  - vertices around a face, faces around a vertex, and so on...

- Vertex Normals are defined as a weighted average of the normals of adjacent faces (weighted by face area)
- How would you compute vertex normals given face normals and areas?

Half Edge Vertex Opposite Half-Edge Face Next Half-Edge

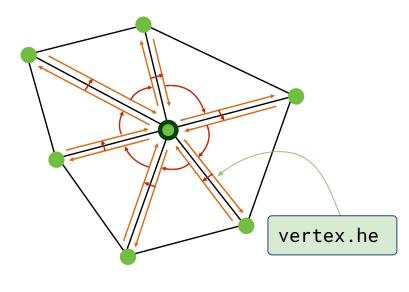

- Vertex Normals are defined as a weighted average of the normals of adjacent faces (weighted by face area)
- How would you compute vertex normals given face normals and areas?

```
original_he = vertex.he;
he = original_he;
do {
    // some calculations
    he = he.opposite.next
} while (he != original_he)
```

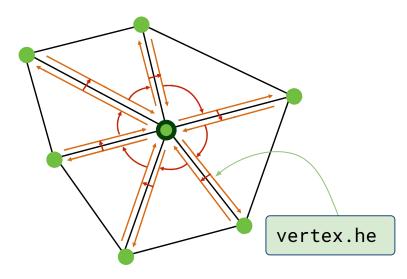

- Vertex Normals are defined as a weighted average of the normals of adjacent faces (weighted by face area)
- How would you compute vertex normals given face normals and areas?

```
original_he = vertex.he;
he = original_he;
v_normal.set(0,0,0);
do {
   f_normal = he.face.normal;
   area = he.face.area;
   v_normal.add(f_normal*area);
   he = he.opposite.next
} while (he != original_he)
v_normal.normalize()
```

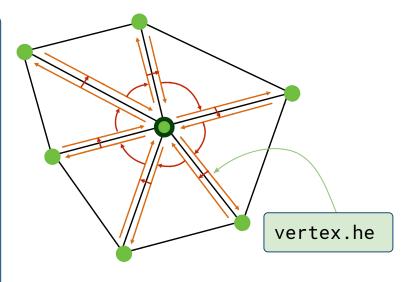

- Vertex Normals are defined as a weighted average of the normals of adjacent faces (weighted by face area)
- How would you compute vertex normals given face normals and areas?

Easier way: use facesOnVertex()!

```
fs = mesh.facesOnVertex(v);
v_normal.set(0,0,0);
for (let f of fs) {
    v_normal.add(f.normal * f.area);
}
v_normal.normalize()
```

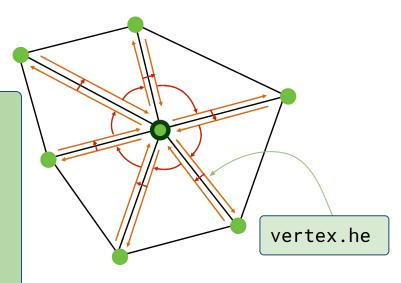

# Traversal (Laplacian Smoothing)

 Similarly, in uniform Laplacian smoothing, each vertex moves towards the average of it and its neighbors.

```
original_he = vertex.he;
he = original_he;
do {
    // some calculations
    he = he.opposite.next
} while (he != original_he)
```

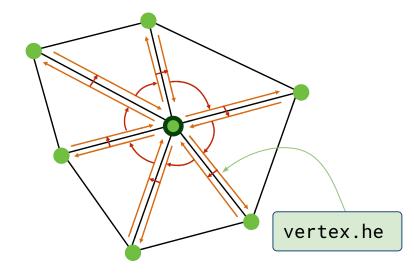

### Traversal (Laplacian Smoothing)

 Similarly, in uniform Laplacian smoothing, each vertex moves towards the average of it and its neighbors.

```
original_he = vertex.he;
he = original_he;
avg_pos.set(0,0,0);
do {
   avg_pos.add(he.vertex);
   he = he.opposite.next
} while (he != original_he)
avg_pos.add(-vertex*num_neigh);
new_pos = vertex + avg_pos * delta;
```

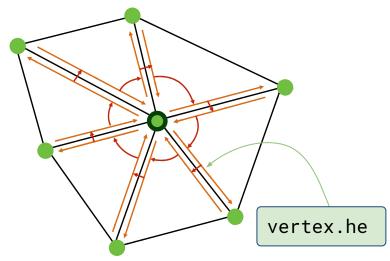

## Traversal (Laplacian Smoothing)

- Some tips for uniform Laplacian smoothing:
  - You can use verticesOnVertex() to simplify your code!
  - Be careful not to modify your mesh before you've computed offsets for all vertices!
    - (Similar to filters in A1 that modified the image)

### Traversal (Cotan Laplacian Smoothing)

Cotangent Laplacian smoothing

```
avg_pos.add(w*he.vertex);
avg_pos.add(he.vertex);
num_neigh
                                  total w
```

- Notes:
  - p<sub>i</sub> = center vert

  - Iterate over all neighboring  $p_j$   $p_i$ ,  $p_j$  will share two faces  $\alpha_{ij}$ ,  $\beta_{ij}$  are the far angles on these faces

$$w = \frac{\cot(\alpha_{ij}) + \cot(\beta_{ij})}{2}$$

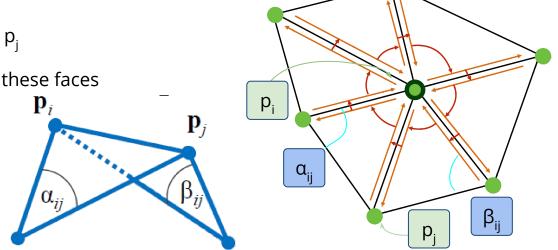

#### Data Structure Modification

What if we want to add new vertices to an existing half-edge data structure?

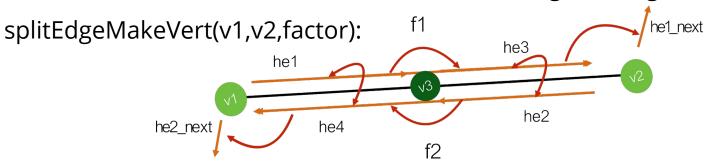

```
v3 = addVertex(v1.pos.lerp(v2.pos, factor));
he1.vertex = v3;
he2.vertex = v2;
he3 = addHalfEdge(v3,v2,f1);
he4 = addHalfEdge(v3,v1,f2);
he1.next = he3;
he2.next = he4;
he3.next = he1_next;
he4.next = he2_next;
he1.opposite = he4;
he4.opposite = he1;
he2.opposite = he3;
he2.next = he4;
```

#### Data Structure Modification

What if we want to add new vertices to an existing half-edge data structure?

splitFaceMakeEdge(f, v1, v2, vertOnF, switchFaces)

```
f2 = addFace();
he5.next = he2;
he3.next = he5;
he6 = addHalfEdge(v1,v2,f1);
he6.next = he6;
he6.opposite = he6;
he6.opposite = he5;
f1.halfedge = he5;
he6.opposite = he6;
f2.halfedge = he6;
```

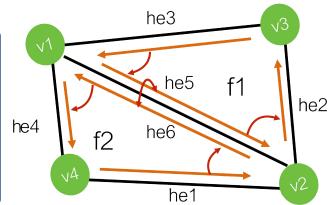

- Remember to re-link he4 and he1 to point to f2
- Optional args: (for advanced filters, like Extrude)
  - vertOnF: if provided, this vert will still be on the original face
  - switchFaces: if true, vertOnF is placed on the new face instead

#### Data Structure Modification

- How would you go about subdividing a quad face?
  - You're given split edge and split face
  - Just use those guaranteed validity of mesh after use!

- Figuring this out is part of the assignment
  - Think about it for next week!

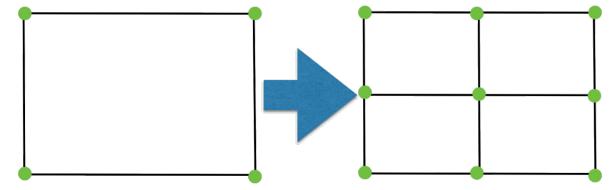

Q&A

#### Quick Announcement

 If you're interested in computational photography, timelapses, 360 videos, and VR...

Come see June's VIS senior thesis show: self portrait!

- March 02-06, in the Lucas Gallery
  - (2nd floor of 185 Nassau St.)

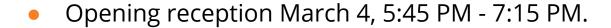

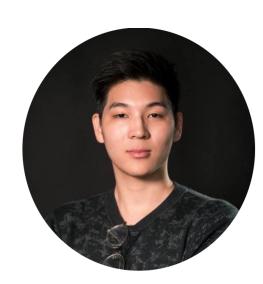